# **Image Processing Toolbox Release Notes**

The ["Image Processing Toolbox 4.1 Release Notes" on page 1-1](#page-6-0) summarize the changes introduced in the latest version of the Image Processing Toolbox. The following topics are discussed in these Release Notes:

- **•** ["New Features" on page 1-2](#page-7-0)
- **•** ["Major Bug Fixes" on page 1-4](#page-9-0)

**Note** Image Processing Toolbox 4.1 is an update to Version 4.0, which was released as a Web-download release after Release 13.

If you are upgrading from a release earlier than Release 13, you should also see these sections:

- **•** ["Image Processing Toolbox 4.0 Release Notes" on page 2-1](#page-10-0)
- **•** ["Image Processing Toolbox 3.2 Release Notes" on page 3-1](#page-20-0)
- **•** ["Image Processing Toolbox 3.1 Release Notes" on page 4-1](#page-26-0)
- **•** ["Image Processing Toolbox 2.2.2 Release Notes" on page 5-1](#page-38-0)

#### **Printing the Release Notes**

If you would like to print the Release Notes, you can link to a PDF version.

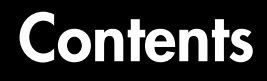

## **[Image Processing Toolbox 4.1 Release Notes](#page-6-0)**

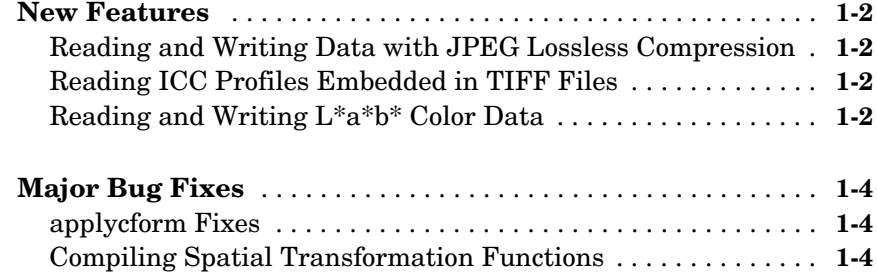

## **[Image Processing Toolbox 4.0 Release Notes](#page-10-0)**

# *2*

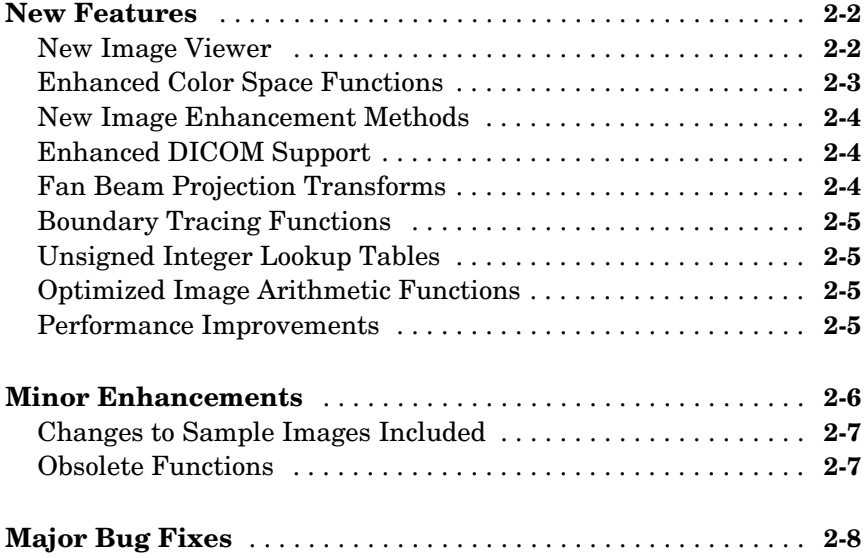

## **[Image Processing Toolbox 3.2 Release Notes](#page-20-0)**

# *3*

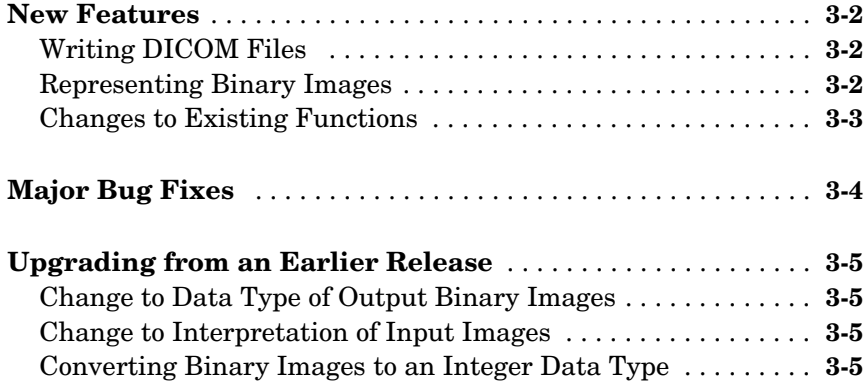

## **[Image Processing Toolbox 3.1 Release Notes](#page-26-0)**

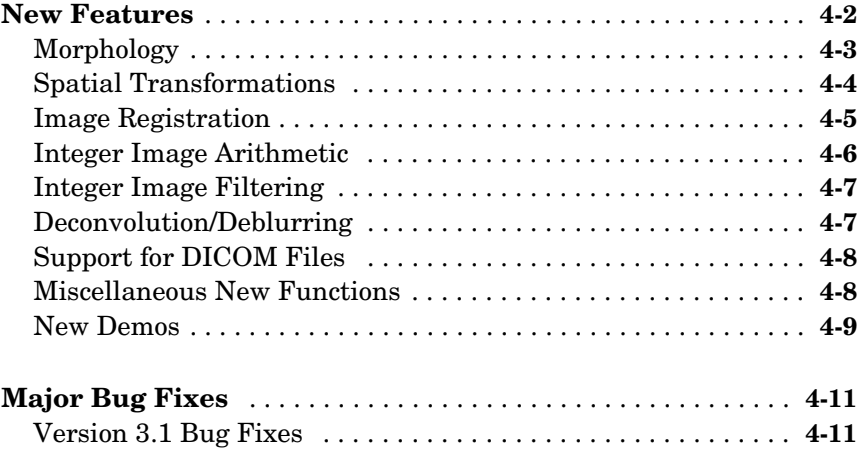

## **[Image Processing Toolbox 2.2.2 Release Notes](#page-38-0)**

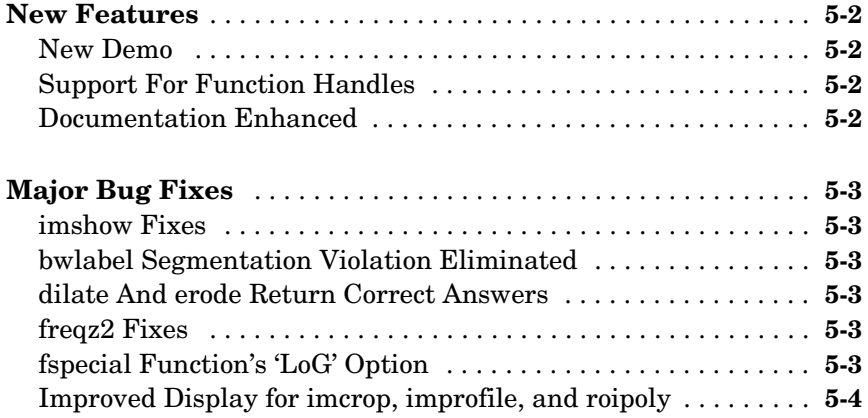

# <span id="page-6-1"></span><span id="page-6-0"></span>Image Processing Toolbox 4.1 Release Notes

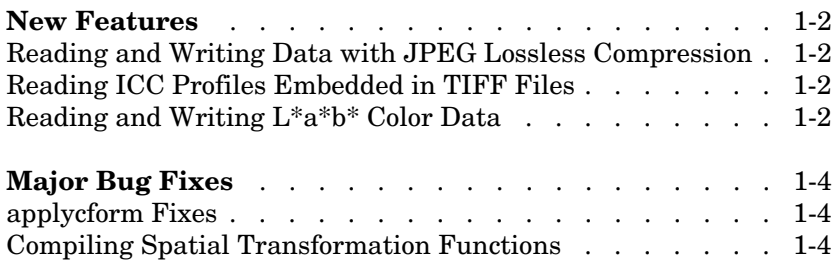

## <span id="page-7-1"></span><span id="page-7-0"></span>**New Features**

This section introduces the new features and enhancements added in the Image Processing Toolbox 4.1 since Version 4.0 (which was released as a Web-download release after Release 13).

#### <span id="page-7-2"></span>**Reading and Writing Data with JPEG Lossless Compression**

The toolbox now supports reading and writing data that has been compressed using JPEG lossless compression. With lossless compression, you can recover the original image from its compressed form. Lossless compression, however, achieves lower compression ratios than its counterpart, lossy compression.

Using either the imread function or the dicomread function, you can read data that has been compressed using JPEG lossless compression.

Using either the imwrite or the dicomwrite function, you can write data to a JPEG file using lossless compression. For the imwrite function, you specify the Mode parameter with the 'lossless' value. For the dicomwrite function, you specify the CompressionMode parameter with the 'JPEG lossless' value.

## <span id="page-7-3"></span>**Reading ICC Profiles Embedded in TIFF Files**

iccread can now read ICC profiles that are embedded in a TIFF file, if the TIFF file contains one. ICC profiles contain information that color management systems need to translate color data between devices.

To determine if a TIFF file contains an ICC profile, use the imfinfo function to retrieve information about the file. If the returned data contains the ICCProfileOffset field, the file contains an embedded ICC profile.

## <span id="page-7-4"></span>**Reading and Writing L\*a\*b\* Color Data**

The imread function can now read color data that uses the *L\*a\*b\** color space from TIFF files. The TIFF files can contain *L\*a\*b\** values that are in 8-bit or 16-bit CIELAB encodings or in 8-bit or 16-bit ICCLAB encodings.

If a file contains 8-bit or 16-bit CIELAB data, imread automatically converts the data into 8-bit or 16-bit ICCLAB encoding. The 8-bit or 16-bit CIELAB data cannot be represented as a MATLAB array because it contains a combination of signed and unsigned values.

The imwrite function can write *L\*a\*b\** data to a file using either the 8-bit or 16-bit CIELAB encoding or the 8-bit or 16-bit ICCLAB encoding. You select the encoding by specifying the value of the ColorSpace parameter.

## <span id="page-9-1"></span><span id="page-9-0"></span>**Major Bug Fixes**

The Image Processing Toolbox, Version 4.1, includes the following bug fixes

## <span id="page-9-2"></span>**applycform Fixes**

The applycform function includes two bug fixes.

- **•** The applycform function did not apply some profiles correctly when the input color was in the *XYZ* color space. Specifically, profiles containing an 8-bit or 16-bit lookup table containing a non-identity "E" matrix were not processed correctly by applycform. For details about the E matrix, see ICC Specification ICC.1:2001-04, sections 6.5.7 and 6.5.8.
- **•** The applycform function now handles correctly Matrix/TRC profiles that contain a single gamma correction factor. Previously, the forward and inverse conversions were reversed.

## <span id="page-9-3"></span>**Compiling Spatial Transformation Functions**

Applications that call the imresize, imrotate, imtransform, tformarray, tformfwd, and tforminv functions can now be compiled using the MATLAB Compiler.

# <span id="page-10-1"></span><span id="page-10-0"></span>Image Processing Toolbox 4.0 Release Notes

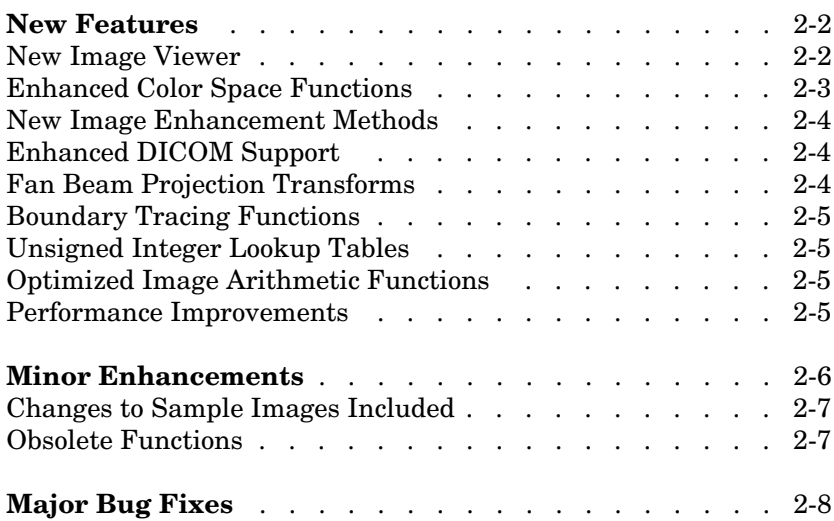

## <span id="page-11-0"></span>**New Features**

This section introduces the new features and enhancements added in the Image Processing Toolbox 3.2 since Version 3.2 (Release 13).

## <span id="page-11-1"></span>**New Image Viewer**

The toolbox includes a new tool for displaying images, called the Image Viewer. This tool supports zooming, scrolling, and overview navigation with large images. The Image Viewer automatically displays the pixel value at the mouse location but you can also use a special zoom tool, called the Pixel Region tool, to perform simultaneous color and quantitative inspection of individual pixels. You can also view metadata for the image file or MATLAB variable.

To start the Image Viewer, use the imview function.

```
imview('board.tif')
```
The following figure illustrates the Image Viewer and its capabilities.

**Note** On platforms that don't support JAVA, have an older version of JAVA, and on Macintosh systems, calls to imview invoke the imshow function. The toolbox issues this warning when imview is invoked:

'IMVIEW is not available on this platform.', ... 'Calling IMSHOW instead.');

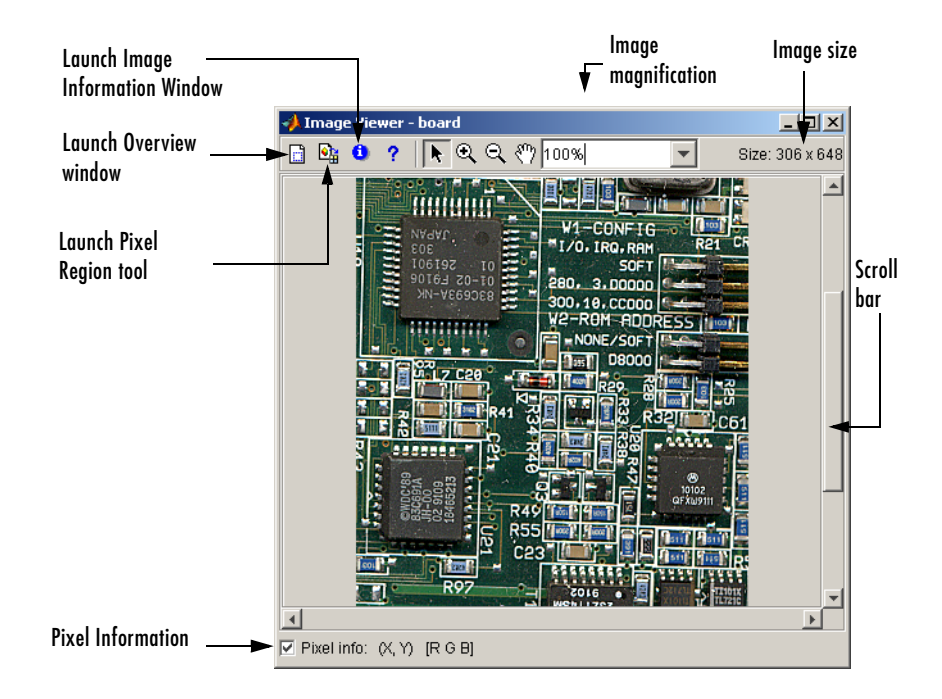

## <span id="page-12-0"></span>**Enhanced Color Space Functions**

The toolbox includes a pair of new functions, makecform and applycform, for converting to and from a family of standard, device-independent color spaces. The functions support conversions between members of the family of color spaces defined by the CIE *Commission Internationale de l'Éclairage*  (International Commission on Illumination), including the  $XYZ$  ,  $xyY$  ,  $uvL$  , *u*′*v*′*L*,  $L$ <sup>∗</sup> $a$ <sup>∗</sup> $b$ <sup>∗</sup>, and  $L$ <sup>∗</sup>*ch* color spaces. The functions also support conversion to and from the industry standard *sRGB* color space.

The toolbox also includes new function, iccread, for reading in ICC color profiles and using them to transform color data.

In addition, the toolbox also includes functions for converting the class representation of converted color spaces: lab2uint8, lab2uint16, lab2double, xyz2uint8, and xyz2double functions.

### <span id="page-13-0"></span>**New Image Enhancement Methods**

The toolbox includes two new image enhancement functions: adapthisteq and decorrstretch.

The adapthisteq function performs contrast-limited adaptive histogram equalization (CLAHE). This function uses a contrast-enhancement method that works significantly better than regular histogram equalization for most images.

The decorrstretch function performs a decorrelation stretch on truecolor images, or images with multiple color or spectral bands. Decorrelation stretch is a technique used to enhance, or stretch, the color differences in an image. This function can be used, for example, to aid visual interpretation when two or more bands are significantly correlated.

## <span id="page-13-1"></span>**Enhanced DICOM Support**

The dicomwrite function now supports exporting to DICOM files using the MR (magnetic resonance) and CT (computed tomography) modalities.

The dicominfo and dicomread functions can now read some files that are marginally noncompliant with the DICOM specification. Some commonly-used medical imaging devices produce such files. In addition, these functions can now read some files produced by GE devices that use certain private transfer syntaxes.

The toolbox includes a new function, dicomuid, that generates DICOM unique identifiers. This is the same method used by the dicomwrite function.

## <span id="page-13-2"></span>**Fan Beam Projection Transforms**

The toolbox includes two new functions, fanbeam and ifanbeam, for computing an alternative mathematical representation of an image using fan beam projections. Using the ifanbeam function, you can reconstruct an image from fan beam projection data.

The toolbox also includes functions, fan2para and para2fan, for converting projection data between fan-beam and parallel-beam geometries. (You use the radon function to create parallel beam projection data.)

## <span id="page-14-0"></span>**Boundary Tracing Functions**

The toolbox includes a new function, bwboundaries, to trace the boundaries of all objects in a binary image. The new bwtraceboundary function traces a single boundary from a given starting point.

## <span id="page-14-1"></span>**Unsigned Integer Lookup Tables**

The toolbox includes a new function, uintlut, that changes element values in a uint8 or uint16 array by passing them through a 256-element or 65,536-element lookup table. This low-level utility function has been used to speed up other toolbox functions such as imadjust.

## <span id="page-14-2"></span>**Optimized Image Arithmetic Functions**

The image arithmetic functions have been optimized in two ways:

- **•** Portable code improvements have been made to speed up the arithmetic functions on all platforms.
- **•** Pentium- and MMX-specific code improvements have been made to provide additional speed improvements on the Windows and Linux platforms. The changes are based on the Intel Performance Primitives Library.

Functions affected by these improvements include the imabsdiff, imadd, imcomplement, imdivide, imlincomb, and the immultiply functions. To determine if the Intel Performance Primitives Library is being used, call the ippl function.

### <span id="page-14-3"></span>**Performance Improvements**

A variety of existing toolbox functions have been optimized to run faster and use less memory.

- **•** Image type conversion functions
- **•** Certain image enhancement functions: imadjust and imhist
- **•** Certain color space conversion functions: rgb2gray, rgb2ntsc, rgb2ycbcr, and ycbcr2rgb
- **•** Deblurring functions: deconvblind, deconvlucy, deconvreg, and deconvwnr

## <span id="page-15-0"></span>**Minor Enhancements**

In addition to the major new features, the toolbox includes several additional enhancements.

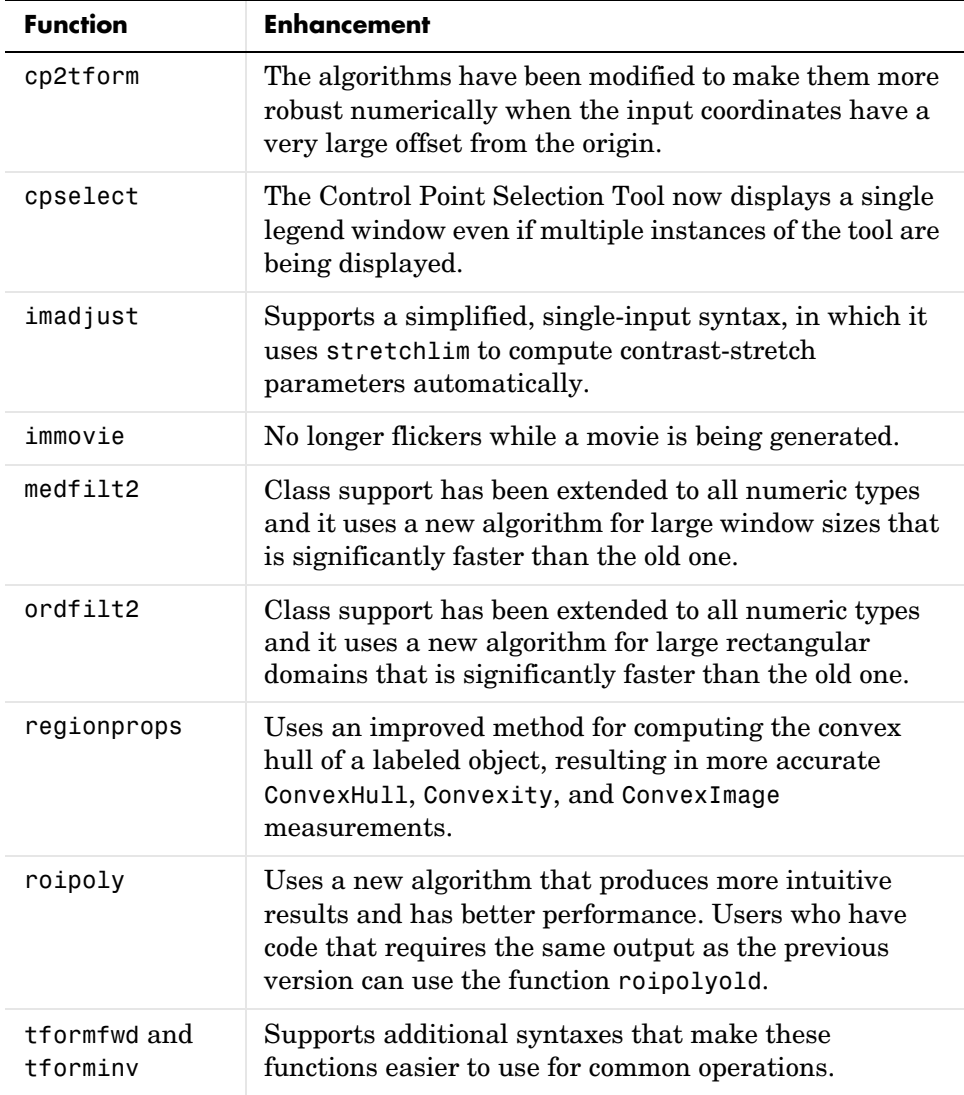

## <span id="page-16-0"></span>**Changes to Sample Images Included**

The sample images listed below have been removed from the toolbox.

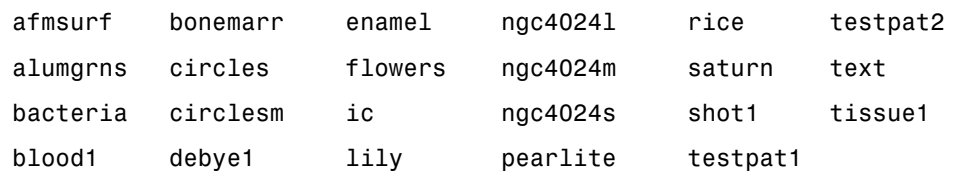

The following new sample images are included with the toolbox.

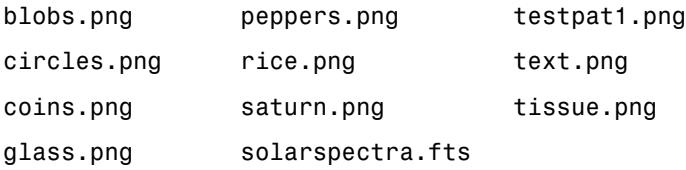

#### **New ICC Profiles**

The toolbox includes sample ICC profiles that can be used with the color space conversion functions.

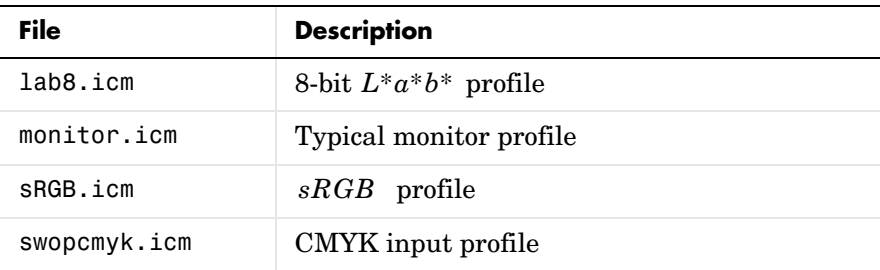

## <span id="page-16-1"></span>**Obsolete Functions**

Because of fundamental ambiguities in their behavior and definition, the isrgb, isind, isbw, and isgray functions have been obsoleted and will issue a warning when called.

## <span id="page-17-0"></span>**Major Bug Fixes**

The Image Processing Toolbox, Version 4.0, includes the following bug fixes.

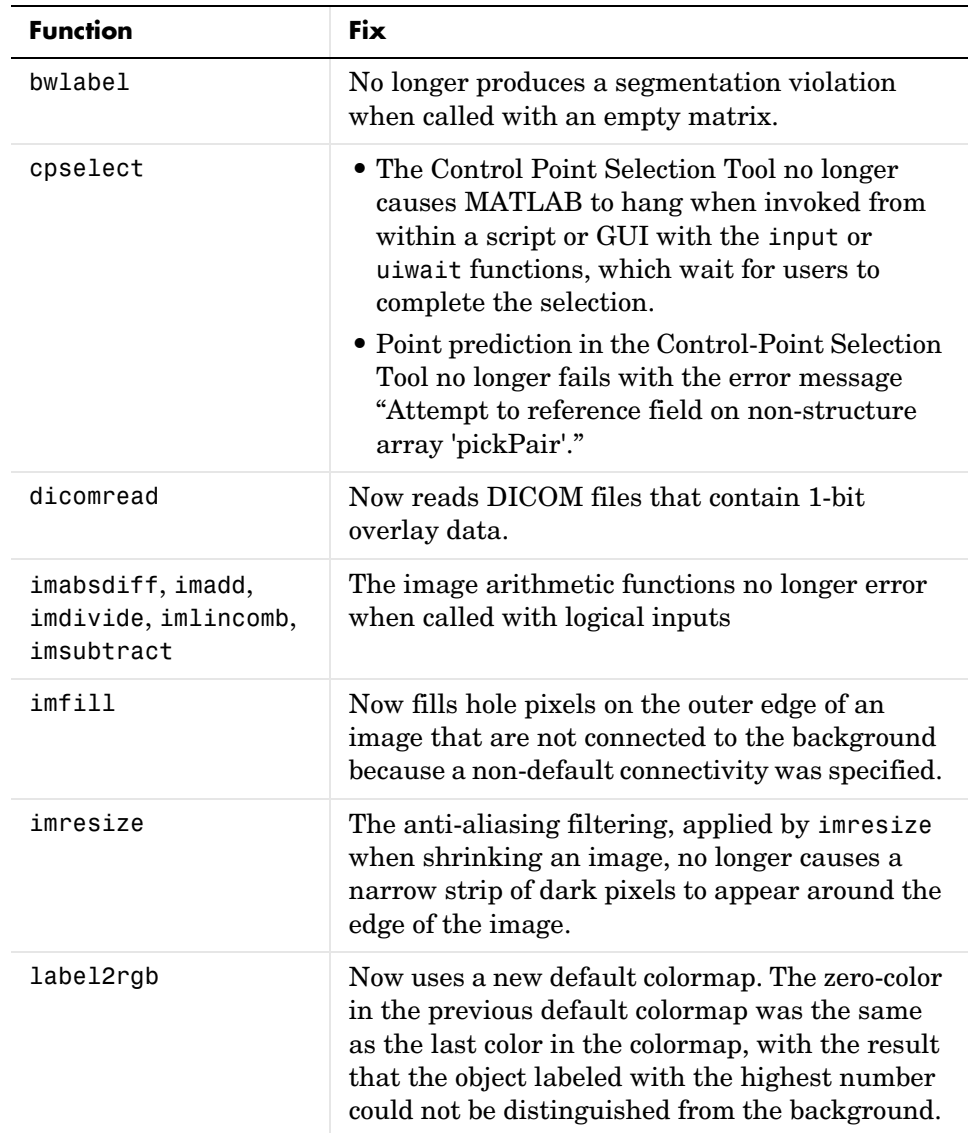

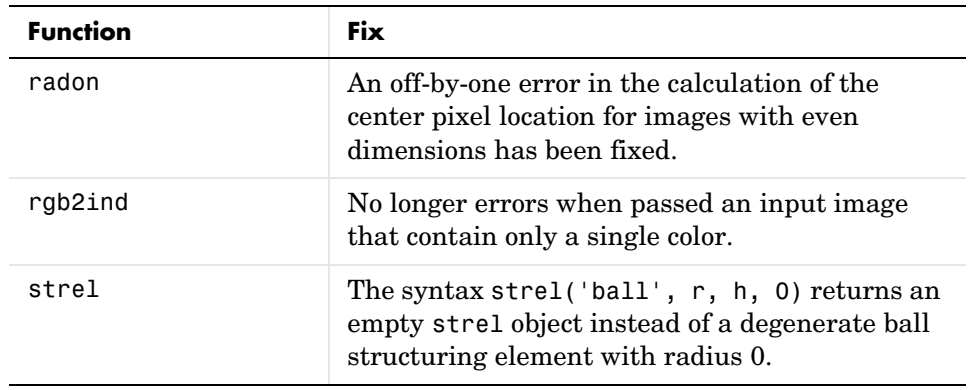

If you are upgrading from a release earlier than Release 13, then you should also see ["Major Bug Fixes" on page 3-4](#page-23-1) of the Image Processing Toolbox 3.2 Release Notes.

# <span id="page-20-1"></span><span id="page-20-0"></span>Image Processing Toolbox 3.2 Release Notes

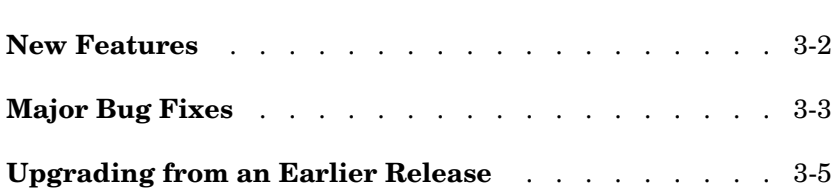

## <span id="page-21-0"></span>**New Features**

This section introduces the new features and enhancements added in the Image Processing Toolbox 3.2 since Version 3.1 (Release 12.1).

The new features introduced in the Image Processing Toolbox, Version 3.2, include:

- **•** More error checking of input images, specifically input classes, attributes and option string processing, with clearer error messages
- **•** Support for [writing DICOM files](#page-21-1)
- **•** Changes to [how binary images are represented.](#page-21-2) (Support for the new MATLAB logical data type.)
- **•** [Enhancements](#page-22-0) to several existing functions

If you are upgrading from a release earlier than Release 12.1, then you should also see ["New Features" on page 4-2](#page-27-1).

### <span id="page-21-1"></span>**Writing DICOM Files**

The Image Processing Toolbox now supports writing files in Digital Imaging and Communications in Medicine (DICOM) format, using the dicomwrite function. Previous releases of the toolbox supported reading DICOM files with the dicomread function and reading metadata from a DICOM file using the dicominfo function.

#### <span id="page-21-2"></span>**Representing Binary Images**

In previous releases, toolbox functions that returned binary images returned them as uint8 logical arrays. The toolbox used the presense of the logical flag to signify that the data range in the file was [0,1].

With this release, the toolbox returns binary images as logical arrays, using the new MATLAB logical data type. For more information about the new logical class, see the MATLAB 6.5 Release Notes.

## <span id="page-22-0"></span>**Changes to Existing Functions**

The Image Processing Toolbox, Version 3.2, includes changes to these existing functions.

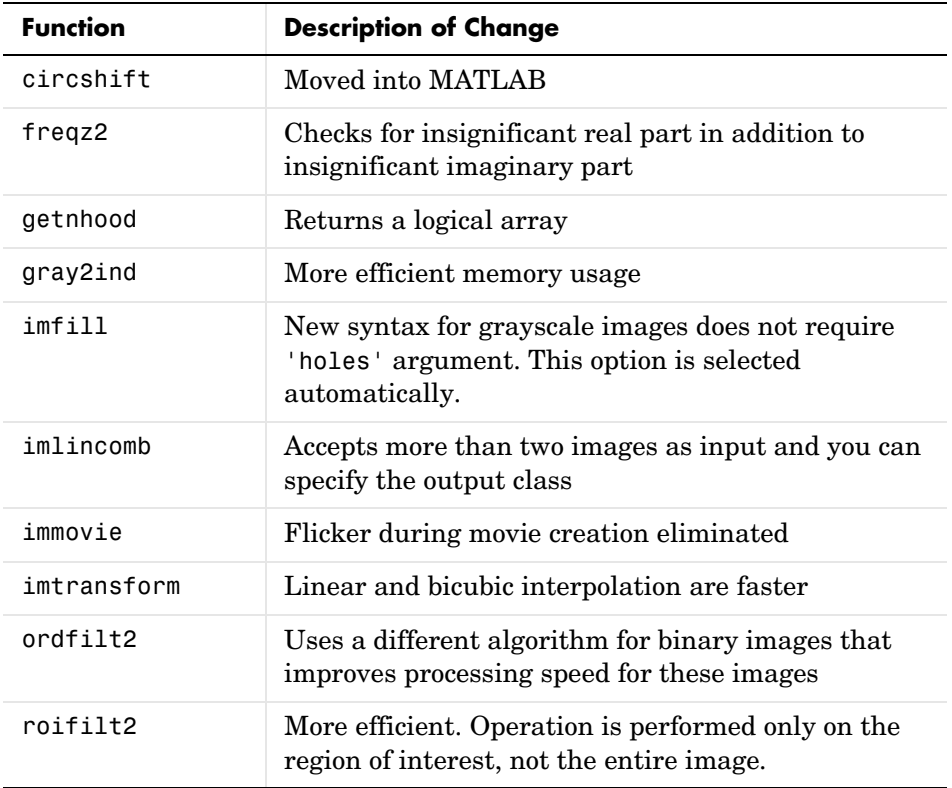

## <span id="page-23-1"></span><span id="page-23-0"></span>**Major Bug Fixes**

The Image Processing Toolbox 3.2 includes several bug fixes made since Version 3.1. You can see a list of the particularly important Version 3.2 bug fixes.

If you are viewing these Release Notes in PDF form, please refer to the HTML form of the Release Notes, using either the Help browser or the MathWorks Web site and use the link provided.

If you are upgrading from a release earlier than Release 12.1, then you should also see ["Major Bug Fixes" on page 4-11](#page-36-2).

## <span id="page-24-0"></span>**Upgrading from an Earlier Release**

This section describes several upgrade issues involved in moving from the Image Processing Toolbox Version 3.1 to Version 3.2.

#### <span id="page-24-1"></span>**Change to Data Type of Output Binary Images**

All the Image Processing Toolbox functions that return a binary image now return a binary image of class logical. In previous releases, these functions returned binary images of a numeric class with the logical flag set. The Image Processing Toolbox used the existence of the logical flag to identify a binary image.

If your application checks the data type of the binary images returned by Image Processing Toolbox functions, you will need to change your code.

**Note** The logical class is not one of the numeric classes in MATLAB.

#### <span id="page-24-2"></span>**Change to Interpretation of Input Images**

Image Processing Toolbox functions that accept different types of images, such as grayscale and binary, no longer attempt to determine if an input image of a numeric class is intended to be a binary image.

In previous releases, toolbox functions that acccepted different types of images checked the contents of an image to determine how to interpret it. For example, if an image was of class double and contained only 0s and 1s, the toolbox function would interpret it as a binary image. With Version 3.2, the toolbox only interprets images of class logical as binary images.

In the Image Processing Toolbox, the names of functions that accept both grayscale and binary images typically start with the characters "im", such as imdilate.

#### <span id="page-24-3"></span>**Converting Binary Images to an Integer Data Type**

With this release, if you convert a binary image to a numeric type, the image ceases to be a binary image.

In previous releases, the Image Processing Toolbox conversion functions im2uint8 and im2double preserved the binary attribute of the converted image. For example, if you converted a binary image of class double, which had the logical flag set, the output image returned by the im2uint8 function would also be a logical image of class uint8, with the logical flag set.

For example, create a simple logical array

```
bw = logical([1 0; 0 1])bw = 1 0
 0 1
whos
Name Size Size Bytes Class
bw 2x2 2x2 4 logical array
```
When you convert this array to a uint8 data type, notice that it is no longer of class logical.

```
new image = im2uint8(bw)
new image = 255 0
    0 255
whos
Name Size Size Bytes Class
bw 2x2 2x2 4 logical array
new image 2x2 2 4 uint8 array
```
# <span id="page-26-1"></span><span id="page-26-0"></span>Image Processing Toolbox 3.1 Release Notes

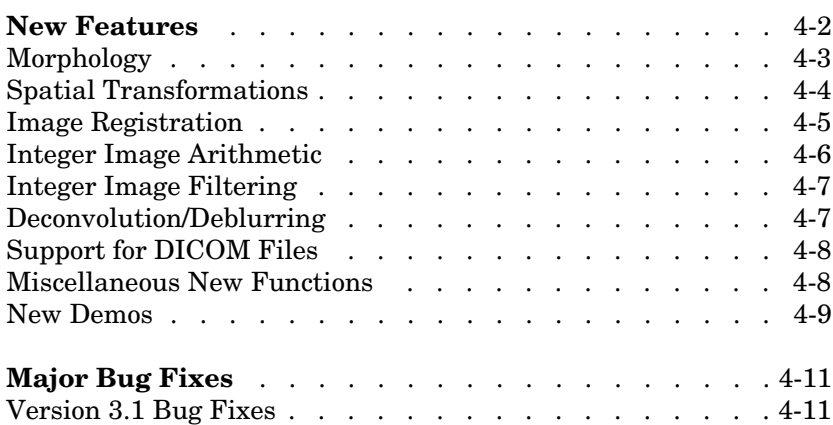

### <span id="page-27-1"></span><span id="page-27-0"></span>**New Features**

This section describes the new features and enhancements of the Image Processing Toolbox, Version 3.0, and the Version 3.1 update, both introduced since the Image Processing Toolbox 2.2.2 (Release 12.0).

**Note** The Image Processing Toolbox 3.0 was made available in Web-downloadable form after Release 12.0. The Image Processing Toolbox 3.1 was part of Release 12.1.

The new features introduced in the Image Processing Toolbox, Version 3.0, include:

- **•** [Many new morphology functions](#page-28-0)
- **•** [New spatial transformation functions](#page-29-0)
- **•** [New image registration functions, with a new graphical user interface](#page-30-0)
- **•** [New integer image arithmetic functions](#page-31-0)
- **•** [New integer image filtering function](#page-32-0)
- **•** [New image deblurring \(deconvolution\) functions](#page-32-1)
- **•** [Support for DICOM files](#page-33-0)
- **•** [Miscellaneous new functions](#page-33-1)
- [New image processing demos](#page-34-0)

The new features introduced in the Image Processing Toolbox, Version 3.1, include:

- New deblurring function, deconvblind, that implements the blind deconvolution algorithm
- **•** New utility function, label2rgb, that converts a label matrix into an RGB color image

For information about Image Processing Toolbox features that are incorporated from Version 2.2.2, see ["New Features" on page 5-2.](#page-39-4)

## <span id="page-28-0"></span>**Morphology**

Version 3.0 adds a broad suite of new mathematical morphology tools open up broad new classes of applications in segmentation and image enhancement.

The existing dilation and erosion operators have been extended to work with grayscale images. New functions range from additional basic operators (opening, closing, tophat) to advanced tools useful for segmentation (distance transforms, reconstruction-based operators, and the watershed transform). The functions use advanced techniques for high performance, including automatic-structuring element decomposition, 32-bit binary image packing, and queue-based algorithms.

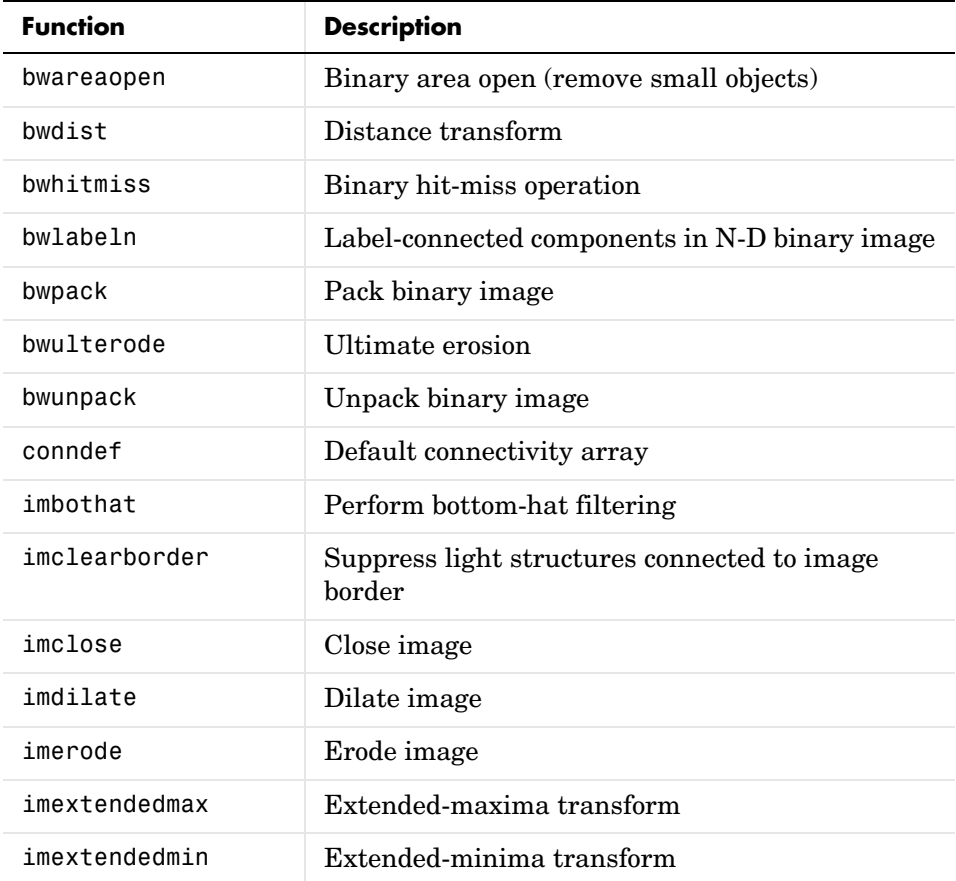

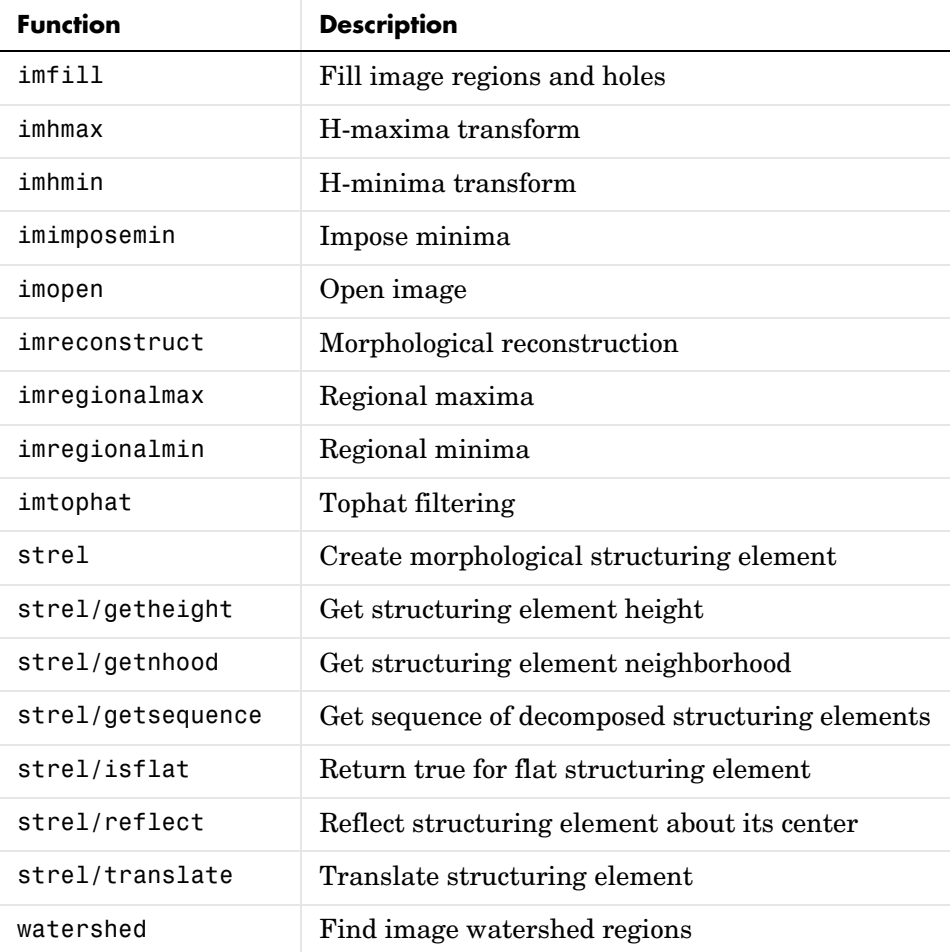

## <span id="page-29-0"></span>**Spatial Transformations**

Version 3.0 adds functions for applying a variety of spatial transformations to images and to points. This is a core computational capability. Supported transform types include affine, projective, and user-defined custom transformations. Multidimensional transformations are supported, where you can control which dimensions are the transform dimensions. For example, you can apply a two-dimensional transform to an RGB image, and each color plane is automatically transformed the same way. You can even control the type of

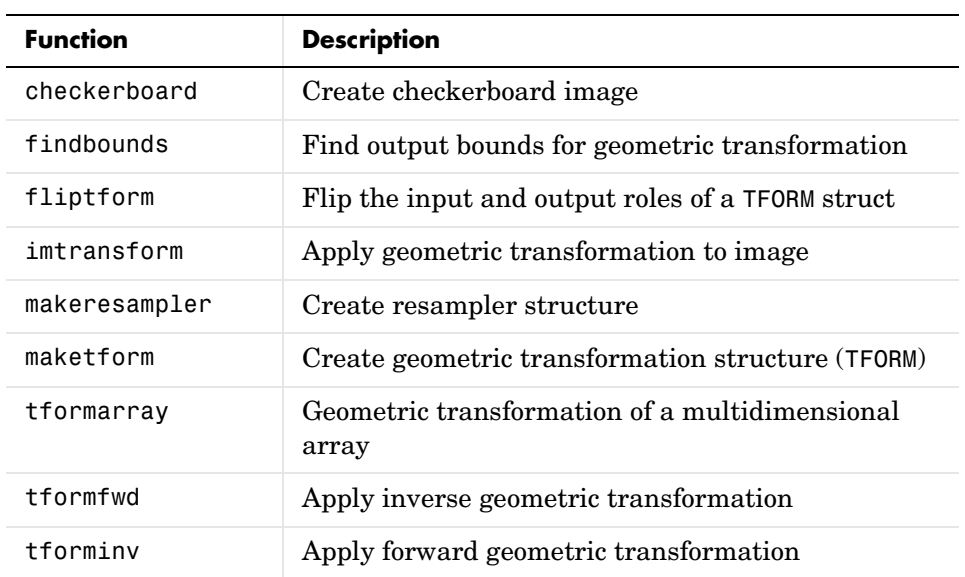

interpolation independently along each dimension, and specify interpolants that you define.

## <span id="page-30-0"></span>**Image Registration**

Version 3.0 adds several functions useful for registering (aligning) two images. This is critical in remote sensing and medical imaging, for example. There are functions for inferring various spatial transformations from control-point pairs, for the subpixel adjustment of control-point pair locations, and for normalized cross-correlation. There is also a graphical user interface (GUI) for selecting control-point pairs in a pair of images.

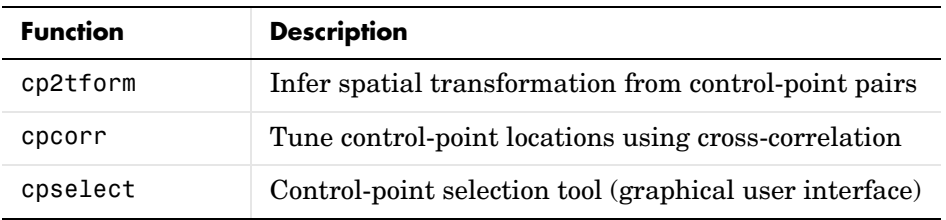

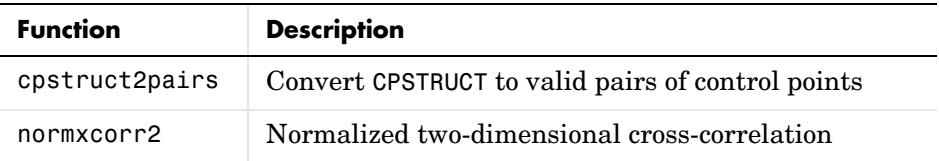

## <span id="page-31-0"></span>**Integer Image Arithmetic**

The Image Processing Toolbox 3.1 includes new functions for performing arithmetic on image arrays without converting them to double-precision. In addition to the basic operations (add, subtract, multiply, and divide), there are several key functions (absolute difference, linear combination, and complementation) that cannot readily be implemented in terms of the basic operations.

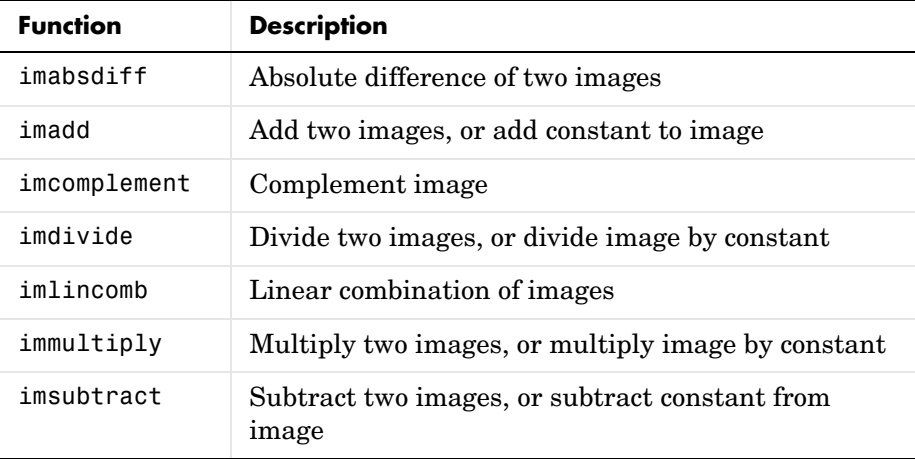

## <span id="page-32-0"></span>**Integer Image Filtering**

Version 3.0 added a function for performing filtering on image arrays without converting them to double precision, a significant memory savings in a common operation. You can specify several different boundary padding options. You can also perform higher dimensional filtering.

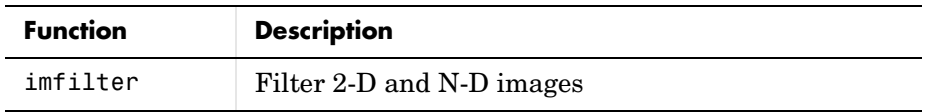

#### <span id="page-32-1"></span>**Deconvolution/Deblurring**

Version 3.0 added support for several fundamental algorithms for the deconvolution (deblurring) of images. All of the functions support multidimensional problems.

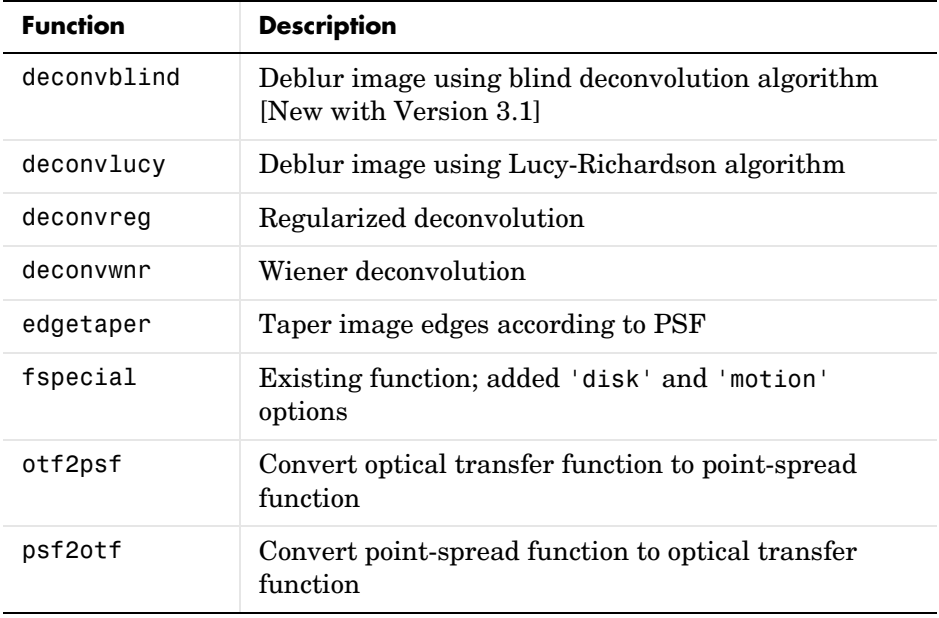

## <span id="page-33-0"></span>**Support for DICOM Files**

Version 3.0 adds functions for reading image data and metadata from DICOM files. DICOM is an important file and network interchange standard in the area of medical imaging.

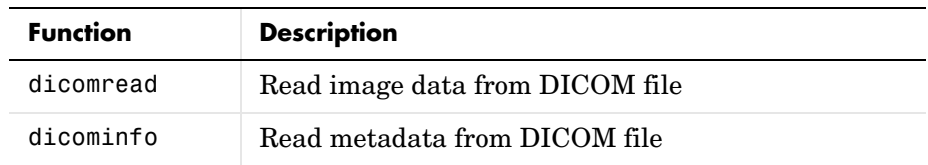

### <span id="page-33-1"></span>**Miscellaneous New Functions**

Version 3.1 included several new utility functions or previously undocumented utility functions. Most of these were created to support functions in the key feature categories, such as deconvolution.

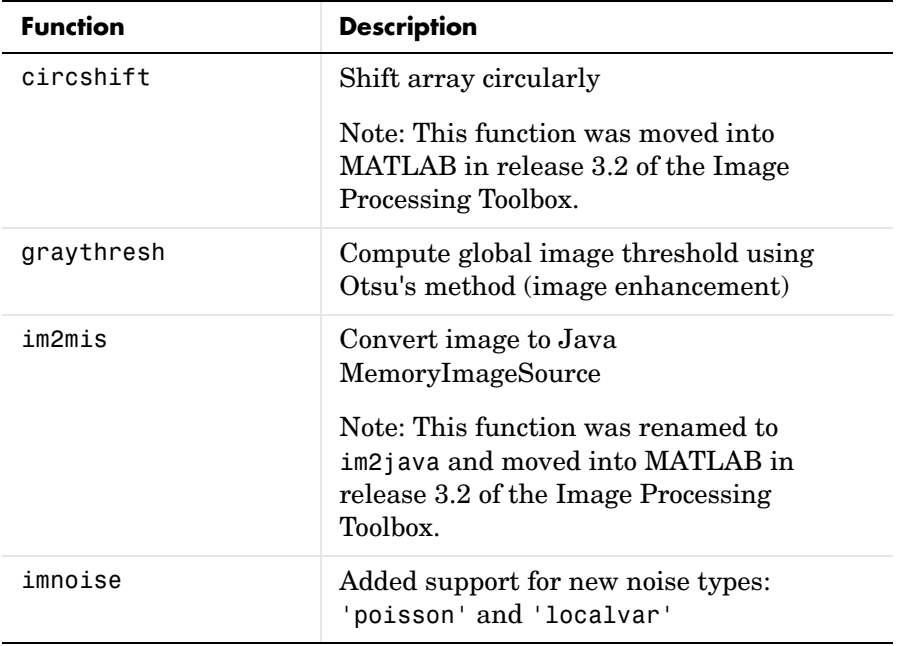

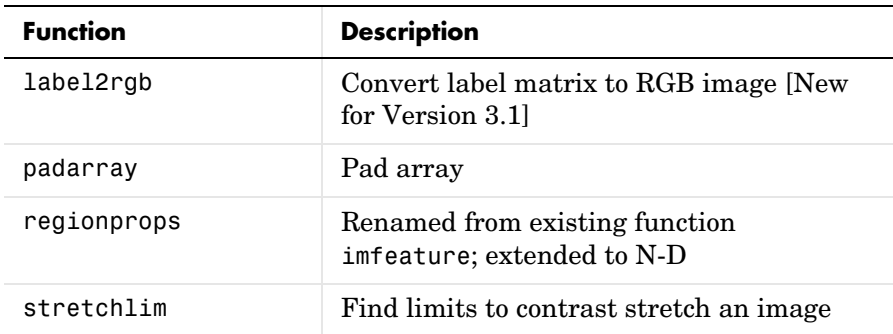

#### <span id="page-34-0"></span>**New Demos**

The Image Processing Toolbox 3.1 includes the 15 new extended example demos, presented in HTML form.

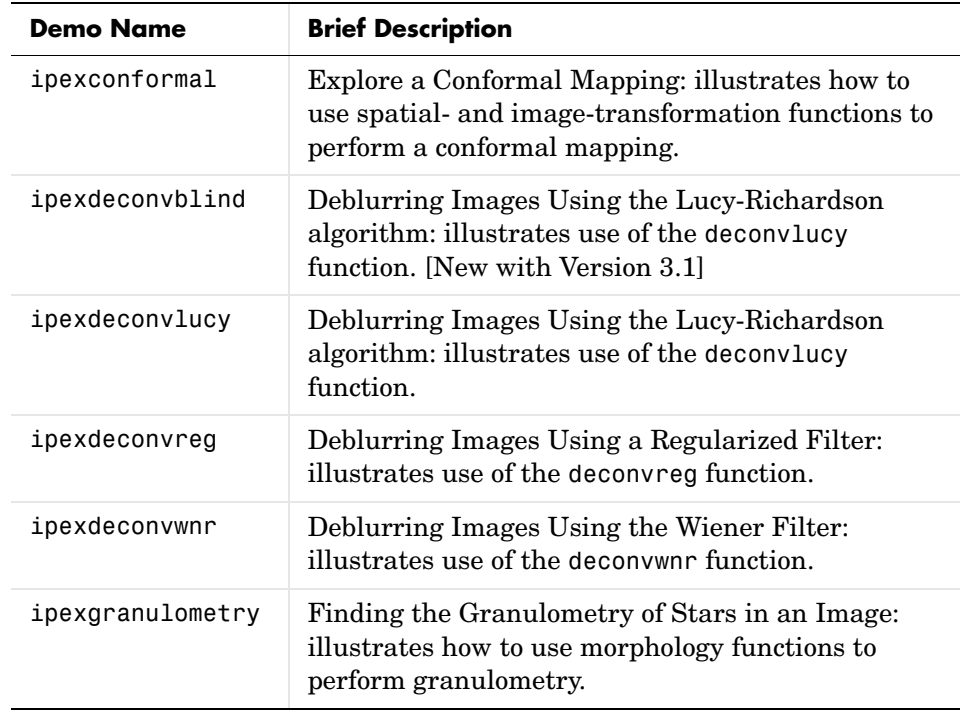

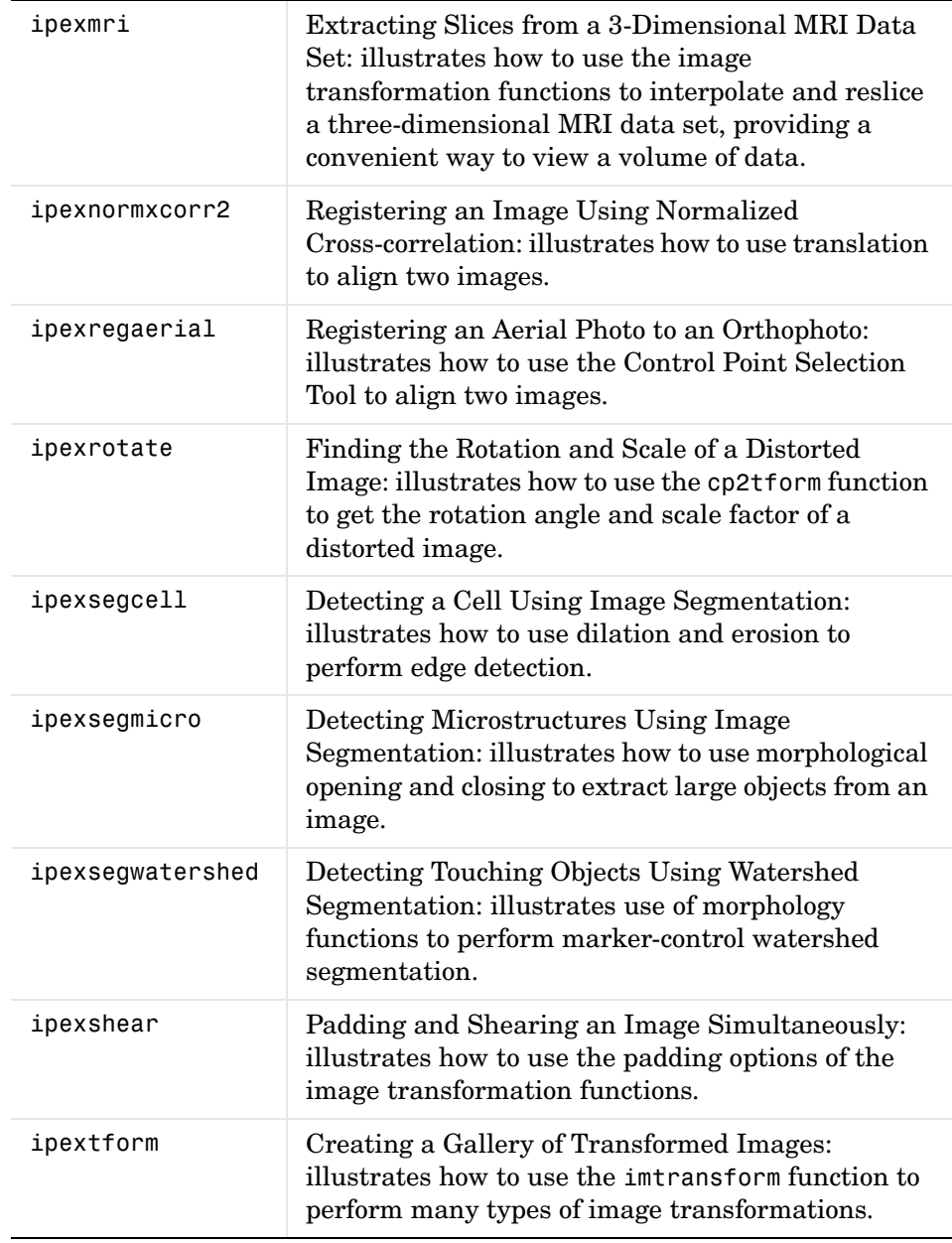

## <span id="page-36-2"></span><span id="page-36-0"></span>**Major Bug Fixes**

This section describes major bug fixes included in the Image Processing Toolbox, Version 3.0 and Version 3.1.

For information about additional bug fixes that are incorporated from Version 2.2.2, see ["Major Bug Fixes" on page 5-3.](#page-40-6)

## <span id="page-36-1"></span>**Version 3.1 Bug Fixes**

- **•** fspecial Fixed incorrect normalization for the Gaussian filter option.
- **•** improfile Fixed an occasional indexing problem caused by round-off error.
- **•** rgb2ind Fixed a problem that caused rgb2ind to produce bad results for very large images.
- **•** Functions that operate on binary input images now treat NaNs in a consistent manner. When an input array that is expected to be a binary image contains NaN values, the NaN value is always treated as 1.

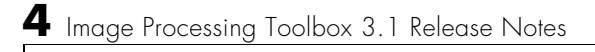

# <span id="page-38-1"></span><span id="page-38-0"></span>Image Processing Toolbox 2.2.2 Release Notes

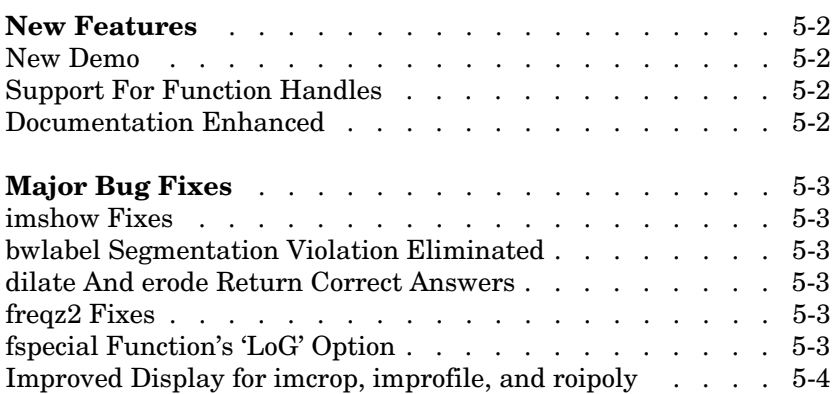

## <span id="page-39-4"></span><span id="page-39-0"></span>**New Features**

The focus of the Image Processing Toolbox 2.2.2 is on bug fixes (see ["Major Bug](#page-40-0)  [Fixes"](#page-40-0) below).

A number of important new features will be released in the Image Processing Toolbox 3.0, which will be made available in a Web downloadable version after Release 12.0 is released.

## <span id="page-39-1"></span>**New Demo**

The Image Processing Toolbox 2.2.2 includes the new landsatdemo function, which is a demo that illustrates how to construct color composite images from multispectral Landsat data.

## <span id="page-39-2"></span>**Support For Function Handles**

The following functions have been updated to support function handles, a new MATLAB 6.0 language feature:

- **•** blkproc
- **•** colfilt
- **•** nlfilter
- **•** qtdecomp
- **•** roifilt2

The MATLAB language has a new data type called the function handle. The function handle captures all the information about a function that MATLAB needs to evaluate it. You can pass a function handle in an argument list to other functions.

## <span id="page-39-3"></span>**Documentation Enhanced**

The online *Image Processing Toolbox User's Guide* was enhanced for Release 12 by adding a "Getting Started" section, and by adding glossaries of relevant terms at the beginning of several chapters.

## <span id="page-40-6"></span><span id="page-40-0"></span>**Major Bug Fixes**

The Image Processing Toolbox 2.2.2 includes several important bug fixes that were made in the Image Processing Toolbox 2.2.1 (Release 11.1). This section describes the bugs and how they have been fixed.

## <span id="page-40-1"></span>**imshow Fixes**

You can now display the same image twice using imshow, without the previous problem of having the images appear to move slightly the second time.

Also, you can now use the syntax imshow $(I, [])$  when all the elements of I are the same. Now imshow displays I using an intermediate shade of gray. Previously, imshow would generate an error for this case. (This fix was introduced in the Image Processing Toolbox 2.2.1 (Release 11.1).)

## <span id="page-40-2"></span>**bwlabel Segmentation Violation Eliminated**

You can now pass a matrix to bwlabel that contains values other than 0 or 1. bwlabel treats any nonzero element as an object element. Previously, bwlabel would cause a segmentation violation for this case. (This fix was introduced in the Image Processing Toolbox 2.2.1 (Release 11.1).)

## <span id="page-40-3"></span>**dilate And erode Return Correct Answers**

The dilate and erode functions now return the correct answer in all cases. In prior versions of the Image Processing Toolbox, in some cases these functions returned the incorrect answer if you specified the frequency-domain option with a structuring element that contained more than 255 elements.

## <span id="page-40-4"></span>**freqz2 Fixes**

The freqz2 function now returns correct values for the frequency scaling. Also, freqz2 no longer uses an excessive amount of memory.

## <span id="page-40-5"></span>**fspecial Function's 'LoG' Option**

The Log option of the fspecial function now returns correctly scaled values.

## <span id="page-41-0"></span>**Improved Display for imcrop, improfile, and roipoly**

The animated lines that the imcrop, improfile, and roipoly functions display on top of images are now displayed clearly.